# **Drawing rules and object properties**

# Drawing rules and object properties for D2000 Thin Client

**D2000 Thin Client** does not support all the properties or all the parameters of some properties. In the text below there are mentioned the differences. The properties which are not mentioned in the text are functional and they are applied to graphic objects in general if it is not written differently.

### **Connect object palette**

Detail information on working with palette **Connect object** and description of properties is mentioned in chapter [Connect object palette](https://doc.ipesoft.com/display/D2DOCV12EN/Connect+Object) for [D2000 GrEditor](https://doc.ipesoft.com/display/D2DOCV12EN/D2000+GrEditor).

The differences in **D2000 Thin Client**:

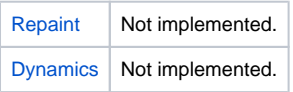

### **Object properties palette**

Detail information on working with palette **Object properties** and description of properties is mentioned in chapter [Object properties palette](https://doc.ipesoft.com/display/D2DOCV12EN/Object+Properties) for [D2000](https://doc.ipesoft.com/display/D2DOCV12EN/D2000+GrEditor)  [GrEditor.](https://doc.ipesoft.com/display/D2DOCV12EN/D2000+GrEditor)

The differences in **D2000 Thin Client**:

### [Lines](https://doc.ipesoft.com/display/D2DOCV12EN/Object+Properties#ObjectProperties-ciary)

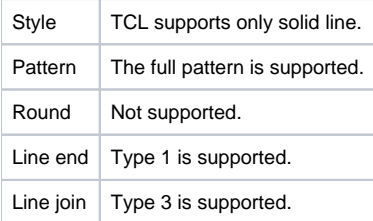

## **[Text](https://doc.ipesoft.com/display/D2DOCV12EN/Object+Properties#ObjectProperties-text)**

Effect | Not supported.

### [BMP](https://doc.ipesoft.com/display/D2DOCV12EN/Object+Properties#ObjectProperties-bmp)

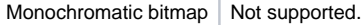

## **[Table](https://doc.ipesoft.com/display/D2DOCV12EN/Object+Properties#ObjectProperties-tabulka)**

Object is not supported.

### [3D](https://doc.ipesoft.com/display/D2DOCV12EN/Object+Properties#ObjectProperties-3d)

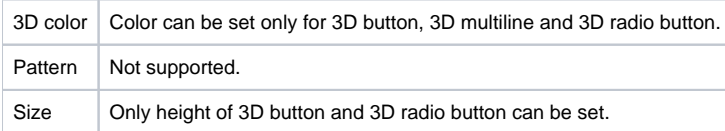

# **[Effects](https://doc.ipesoft.com/display/D2DOCV12EN/Object+Properties#ObjectProperties-efekty)**

Effects are not supported.

### **Graphic objects**

Usage of graphic object in Thin Client is characterized by some differences and limitations mentioned in articles [Connect object palette](https://doc.ipesoft.com/pages/viewpage.action?pageId=17281801#Drawingrulesandobjectproperties-paletka_pripojenie) and [Object](https://doc.ipesoft.com/pages/viewpage.action?pageId=17281801#Drawingrulesandobjectproperties-paletka_vlastnosti)  [properties palette.](https://doc.ipesoft.com/pages/viewpage.action?pageId=17281801#Drawingrulesandobjectproperties-paletka_vlastnosti) The other differences are described in the text below.

## Basic objects

The description of object parameters is mentioned in the individual pages of chapter [Drawing graphic objects](https://doc.ipesoft.com/display/D2DOCV12EN/Drawing+Graphic+Objects).

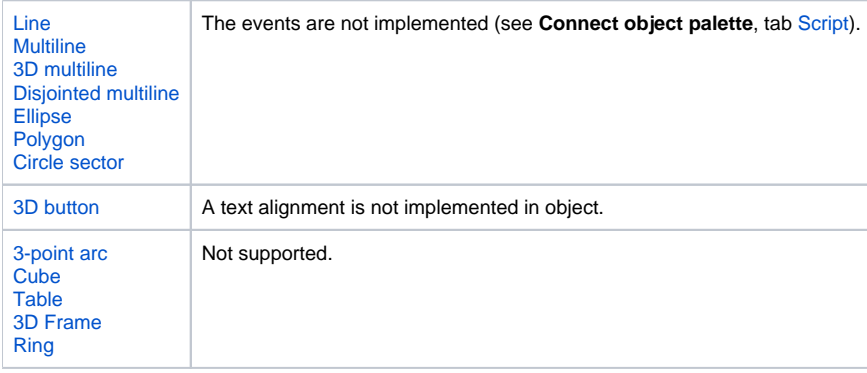

**Displayers** 

The description of object parameters is mentioned in the individual pages of chapter [Displayers](https://doc.ipesoft.com/display/D2DOCV12EN/Displayers).

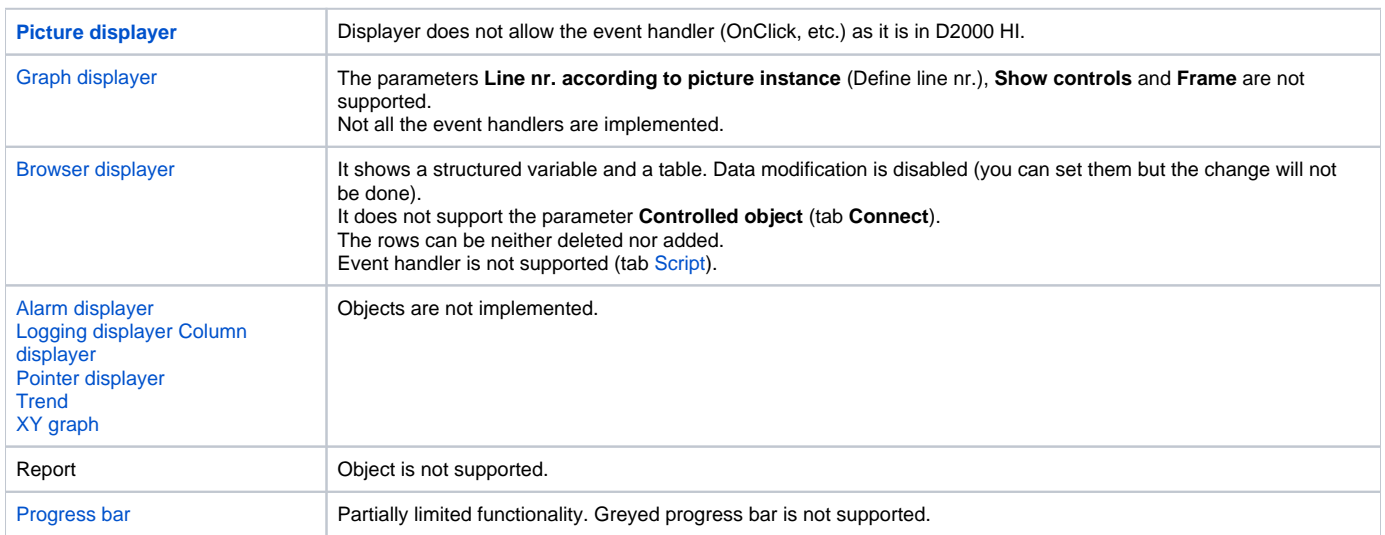

# [SWT Shell,](https://doc.ipesoft.com/display/D2DOCV12EN/SWTShell) [JavaSwing](https://doc.ipesoft.com/display/D2DOCV12EN/JavaSwing)

The objects are not supported.

### Windows controls

The description of object parameters is mentioned in the individual pages of chapter [Windows controls.](https://doc.ipesoft.com/display/D2DOCV12EN/Windows+Controls)

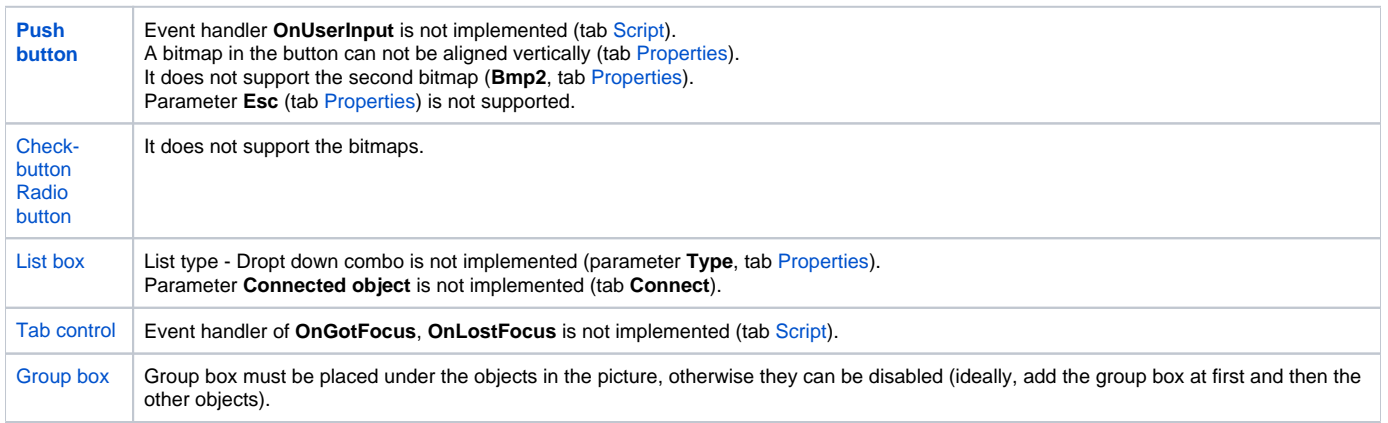

### **Graphic object grouping**

[Graphic object grouping](https://doc.ipesoft.com/display/D2DOCV12EN/Grouping) is not supported. If the object is in a group which has the event, Thin Client will ignore it.

#### **Graphs**

#### Basic parameters

You can set [colors of axes and graph area](https://doc.ipesoft.com/pages/viewpage.action?pageId=17279147) in the configuration. The graph supports more Y axes, they can be [static or dynamic](https://doc.ipesoft.com/pages/viewpage.action?pageId=17279144#ConfigurationDialogBox(D2000/CreatingGraphicPresentationWindows/ConfigurationofCompositions,GraphsandReports/Graphs/Configuration/Axes)-analogova_os). The graphs containing the life data (automatic interval shift on the specified time) or historical one are supported. XY graphs are supported too.

Implemented flows (see the chapter [Object configuration dialog box\)](https://doc.ipesoft.com/pages/viewpage.action?pageId=17279233):

- **Line** straight and smooth link
- **Marker** only some types are functional
- **Fill**
- **Bar graph** (2D and 3D) only the function "Last value" is supported

A transparency of flows is supported.

#### Interval and values

Both, a time stepping (on whole interval) and explicit defining a time interval by user are allowed in graph. When the interval changes the new data will load. Zoom on X and Y axis works.

### Graph table and flow setting

It is possible to show and hide the [graph table](https://doc.ipesoft.com/pages/viewpage.action?pageId=17278259). It shows also the flows with the last value. User may [switch on / off](https://doc.ipesoft.com/pages/viewpage.action?pageId=17278259#GraphWindow(WorkwithD2000HI)-vypinanie_grafu) the flows, [set](https://doc.ipesoft.com/pages/viewpage.action?pageId=17279233) their color, fill, line width and type (straight, smooth).

The Y-axis, belonging to specific flow, can be shown in graph table.

Clicking on some flow by right mouse button in the graph table, the popup menu with the item [Display table](https://doc.ipesoft.com/pages/viewpage.action?pageId=17278269) displays. It opens the dialog window displaying the time flow in the text / numerical form.

### Dynamic graph

If **%ViewTrend** function is set in [Object connect palette](https://doc.ipesoft.com/display/D2DOCV12EN/Connect+Object#ConnectObject-ovladanie) (tab **Control**), the [Dynamic graph](https://doc.ipesoft.com/pages/viewpage.action?pageId=17278265) is displayed.

### Display information

[Sets](https://doc.ipesoft.com/display/D2DOCV12EN/Console+preferences#Consolepreferences-zobrazenie_info) which way the information will be displayed after clicking on some graphic object in the picture.

# Graph in single dialog window

The graph can be opened in single dialog window by clicking on the graphic object which must be [connected to control.](https://doc.ipesoft.com/display/D2DOCV12EN/Connecting+to+Control)

**Related pages:** [D2000 Thin Client](https://doc.ipesoft.com/display/D2DOCV12EN/Thin+Client) [Installation and Operation](https://doc.ipesoft.com/display/D2DOCV12EN/Installation+and+Operation)